# **Troubleshoot ZTA Enrollment Error "Posture Registration Error. Failed to Register with Duo Desktop"**

### **Contents**

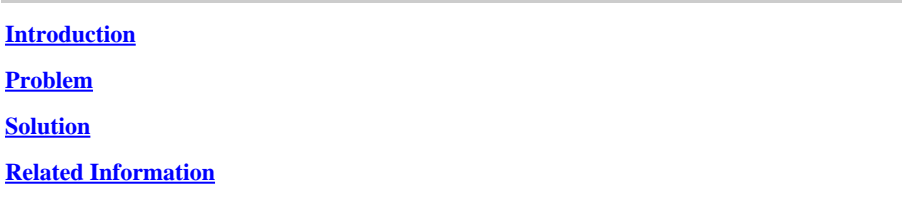

### <span id="page-0-0"></span>**Introduction**

This document describes how to resolve "Posture Registration Error. Failed to Register with Duo Desktop".

## <span id="page-0-1"></span>**Problem**

When a user tries to enroll in ZTA, the error is printed in the Cisco Secure Client notification popup:

**Posture Registration Error. Failed to Register with Duo Desktop**.

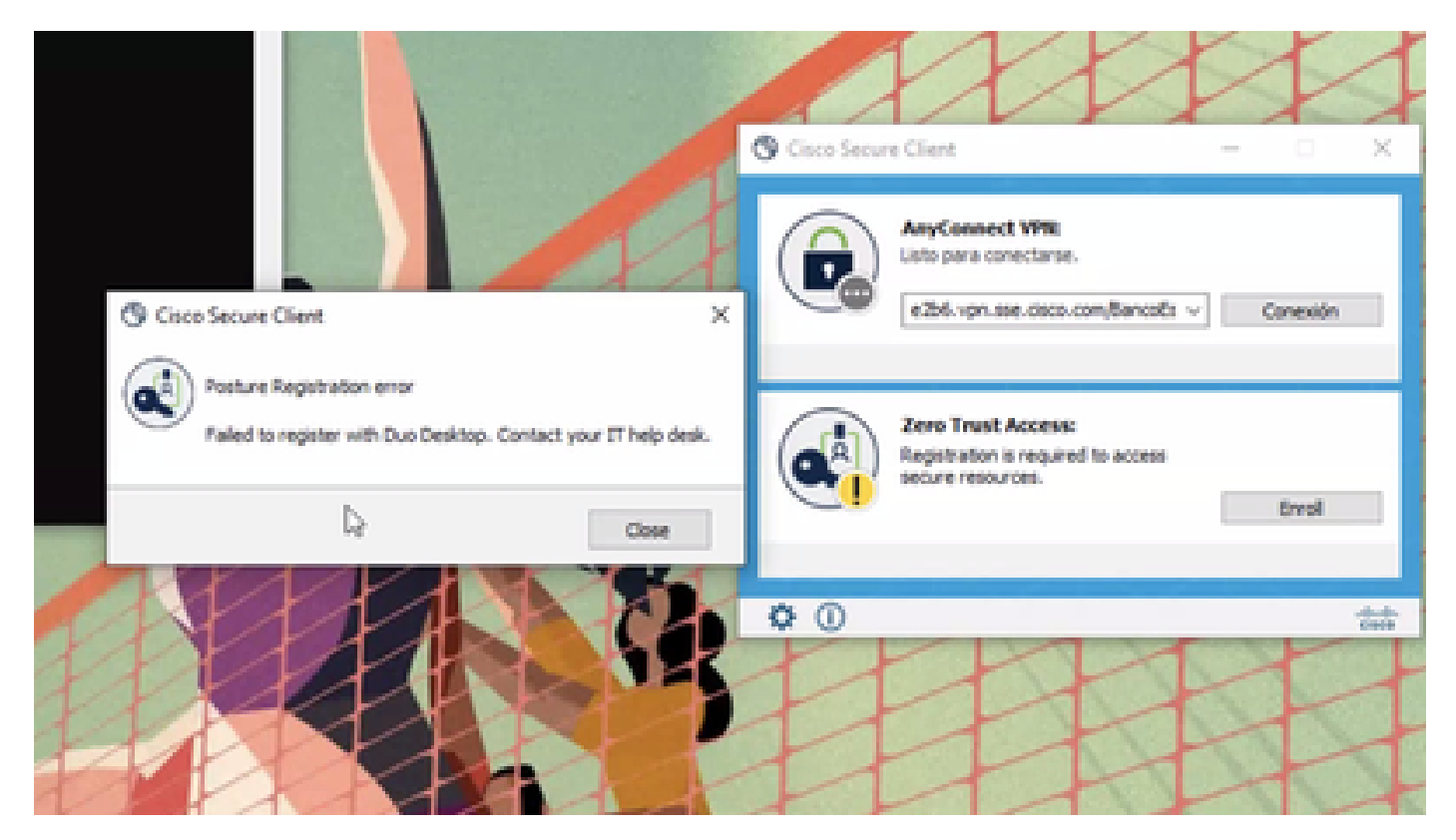

To check the issue, verify the logs based on the next steps:

- Open **Duo Desktop > Settings > Preferences Button**
- Enable Detailed Diagnostic reports

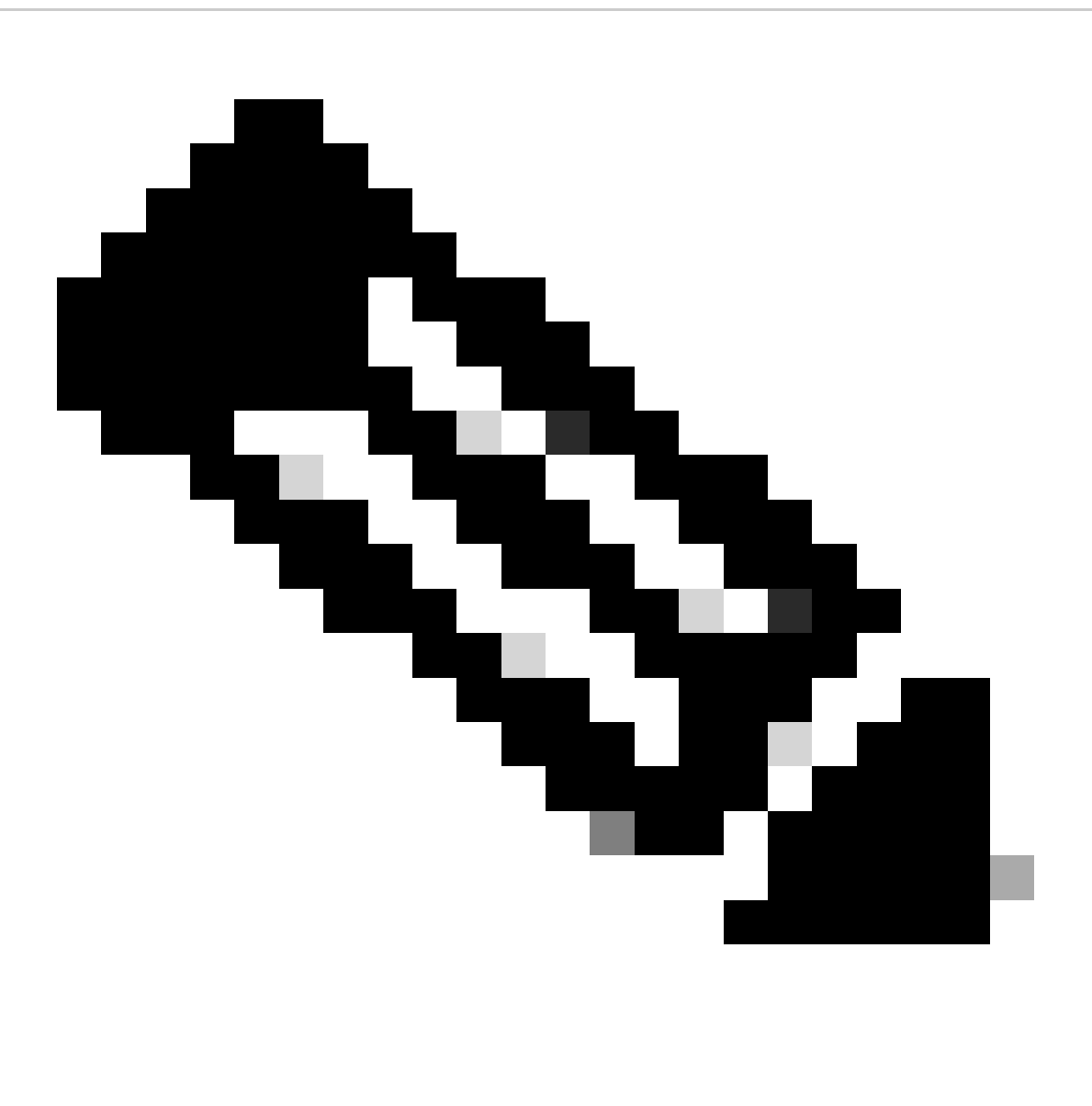

Note: You can also refer to **[How do I enable and view debug logs for Duo Desktop](https://help.duo.com/s/article/5343?language=en_US)** 

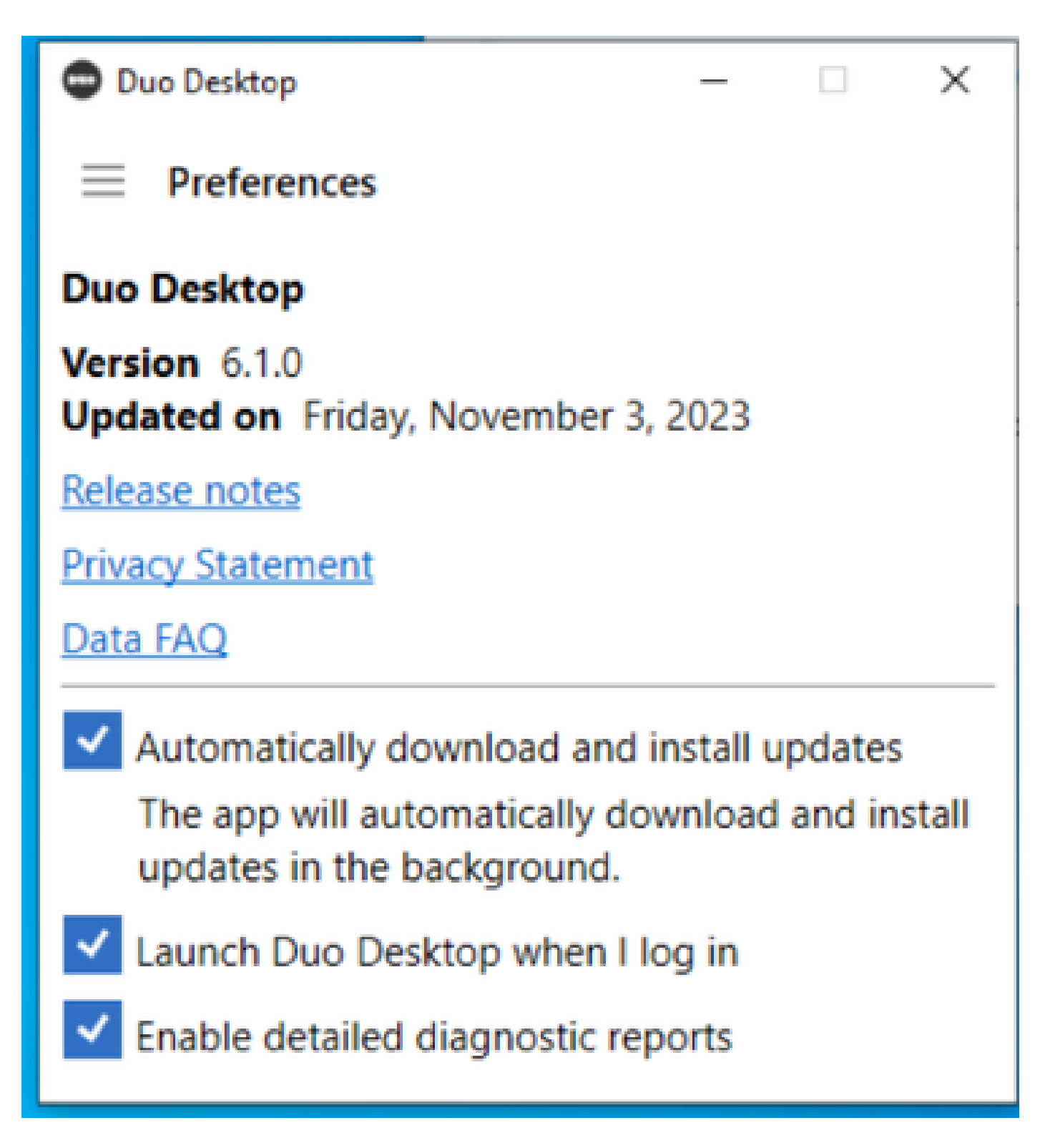

Replicate the issue and then run the **DART** (Diagnostic And Reporting Tool).

- Open Secure Client
- Click on **Diagnostics**

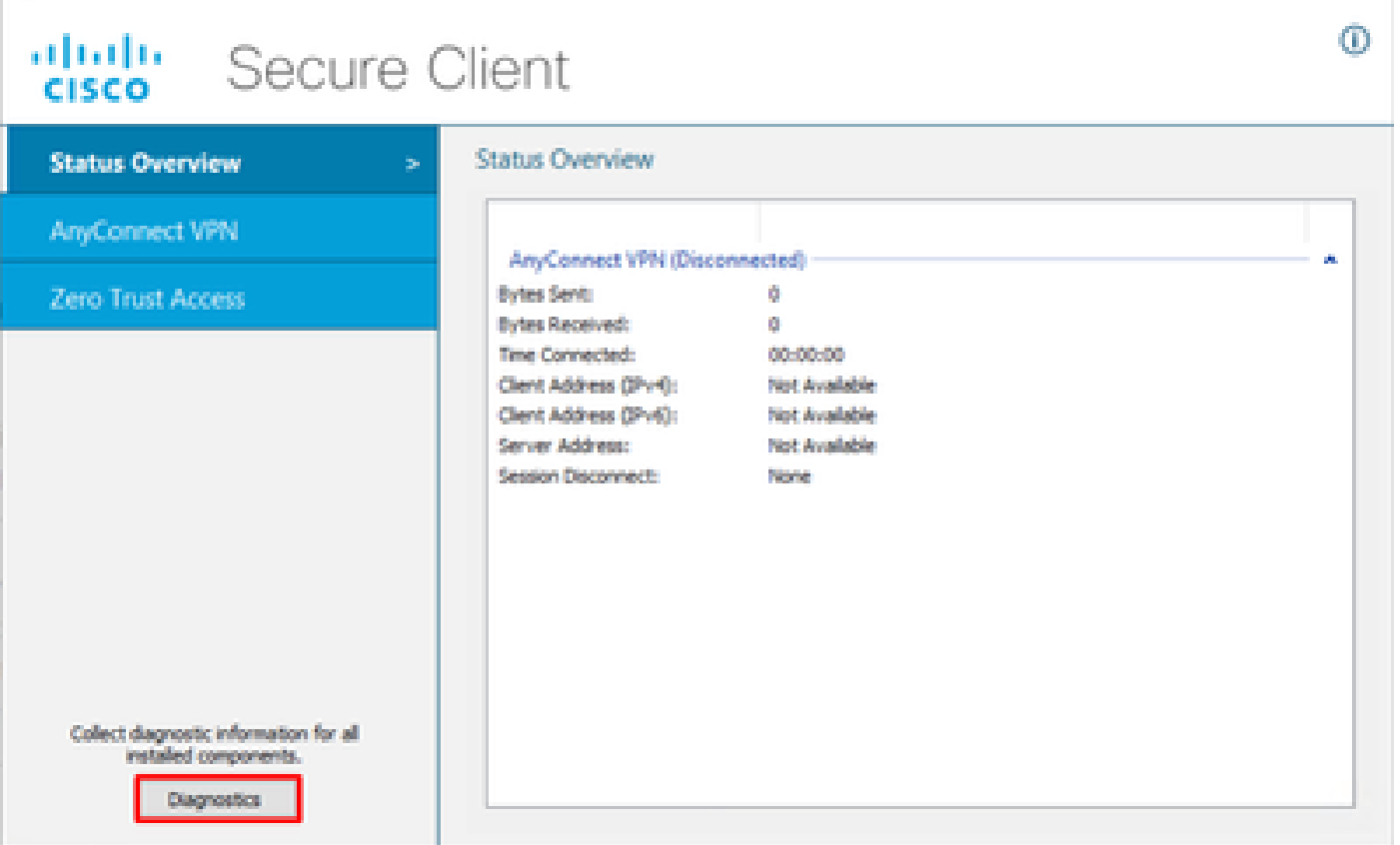

 $\qquad \qquad = \qquad \qquad \Box \qquad \times \qquad$ 

*Cisco Secure Client - Generate DART*

• Continue with the wizard; do not modify the **Default** option to gather all the information

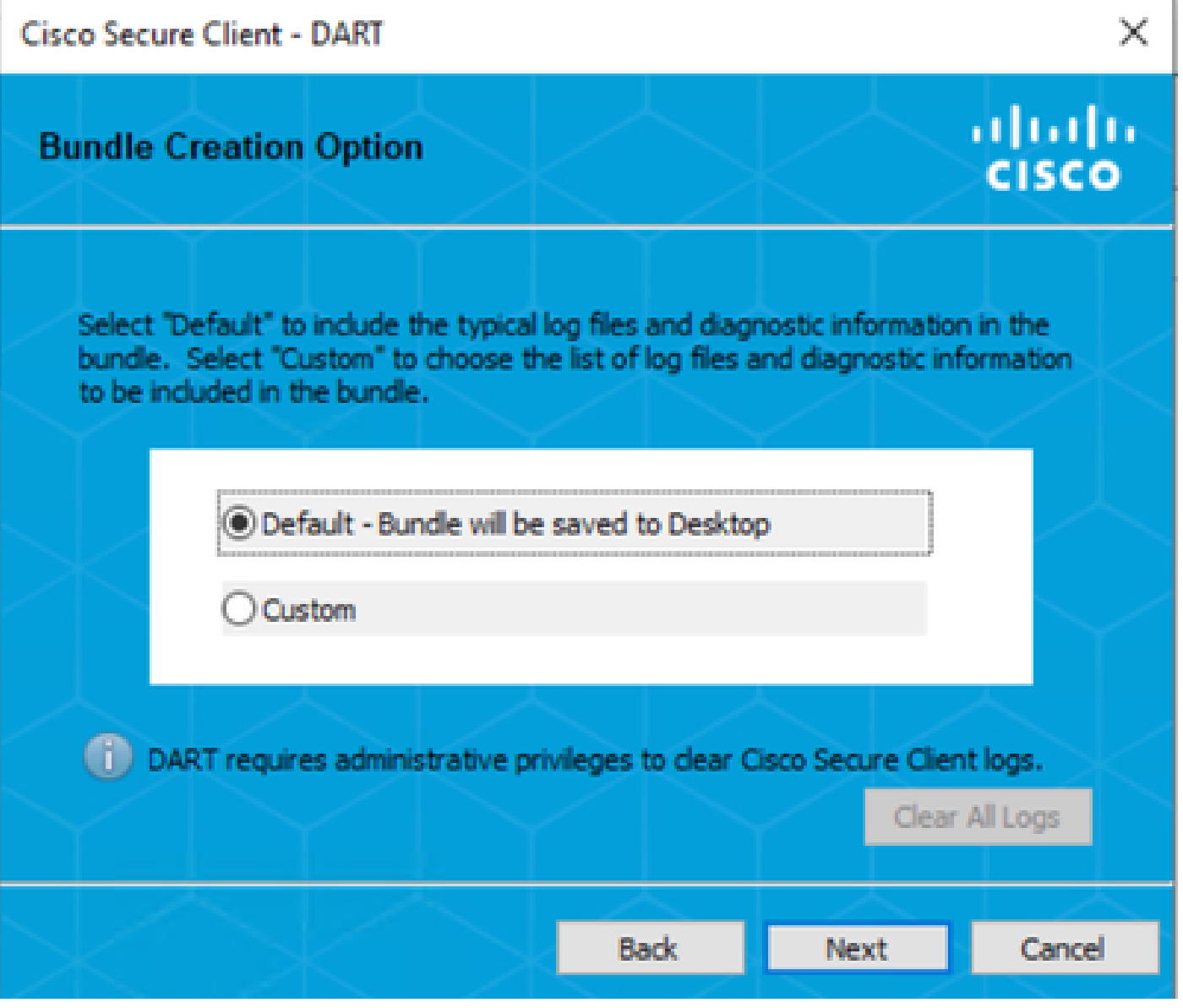

*Generating DART*

The bundle logs after that are on your Desktop.

- Under the DART file, access to Cisco Secure Client > Zero Trust Access > Logs
- Open ZeroTrustAccess.txt

The ZTNA error is in the next log:

• (**DHA 'DhaRequestEnrollment' failure response reported error : 'Unable to sign health payload'**)

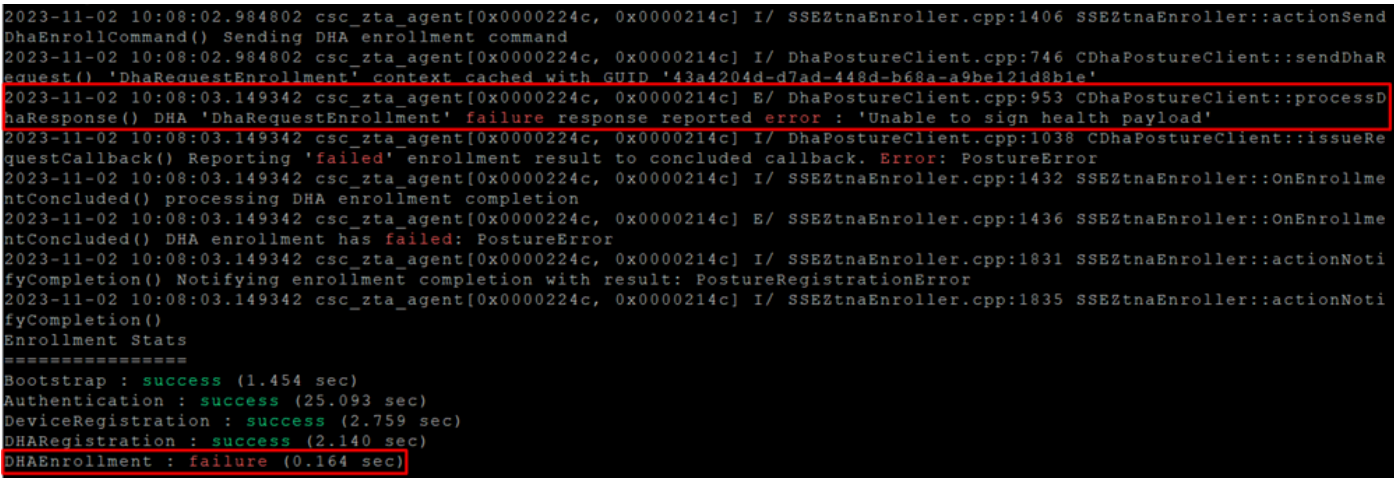

*ZTA - Error logs*

The bundle logs after that are on your Desktop.

- Under the DART file, access to Cisco Secure Client > Duo Desktop > DHA\_Logs
- Open **DuoDeviceHealth.log**

The Duo Desktop error is in the next log:

(**ERROR|DuoDeviceHealthLibrary.Utilities.Services.ServerCertificateService|Invalid server certificate found; not in pinned list** • **(11)**)

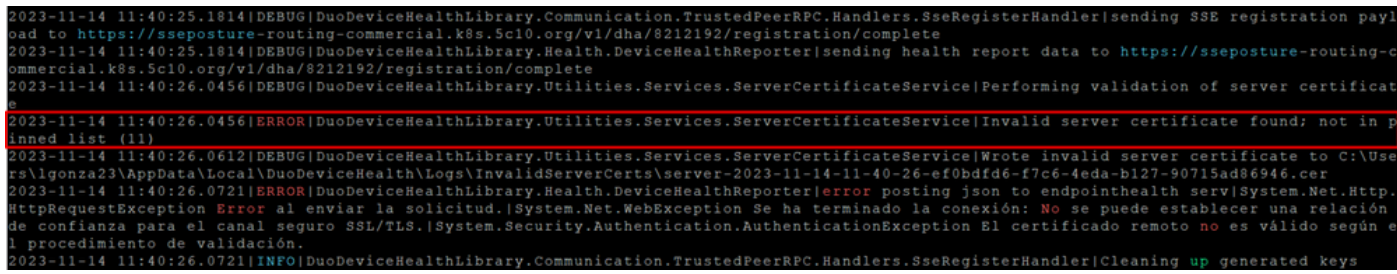

*Duo Desktop - Error Logs*

**Error "Invalid server certificate found; not in pinned list"** In Duo Desktop, there is an incorrect certificate that was used as a result of traffic inspection, decryption, or proxying.

For more information, check [How do I resolve the debug log error "Invalid server certificate found; not in](https://help.duo.com/s/article/7905?language=en_US) [pinned list" in Duo Desktop?](https://help.duo.com/s/article/7905?language=en_US)

### <span id="page-5-0"></span>**Solution**

- Ensure that **\*.duosecurity.com** is listed as an exception in any SSL decryption/inspection/injection, proxying, or firewall infrastructure in your environment or Secure Access.
- Ensure that sseposture-routing-commercial.k8s.5c10.org is listed as an exception in any SSL decryption/inspection/injection, proxying, or firewall infrastructure in your environment or Secure Access.
- Ensure that sseposture-routing-commercial.posture.duosecurity.com is listed as an exception in any SSL decryption/inspection/injection, proxying, or firewall infrastructure in your environment or Secure Access.

### <span id="page-5-1"></span>**Related Information**

- [Secure Access UserGuide](https://docs.sse.cisco.com/)
- [Cisco Technical Support & Downloads](https://www.cisco.com/c/en/us/support/index.html)